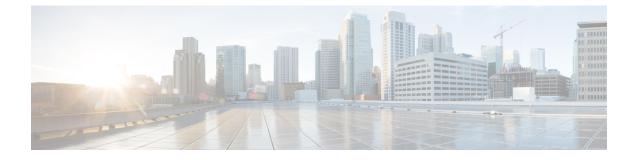

# **SWIM Closed Loop Automation**

- About SWIM Closed Loop Automation, on page 1
- SWIM Closed Loop Automation Requirements, on page 2
- SWIM Closed Loop Automation Workflow, on page 2

### **About SWIM Closed Loop Automation**

This release supports closed loop automation for software image management (SWIM) between Cisco DNA Center and ServiceNow. Closed-loop automation consists of a user configuring the provisioning of software device images in Cisco DNA Center. This configuration information is then communicated directly from Cisco DNA Center to ServiceNow as an immediate or scheduled change request. The ServiceNow administrator reviews the change request and either approves or rejects it in ServiceNow. The change request acceptance or rejection is then communicated back to Cisco DNA Center.

After receipt of an approved change request from ServiceNow, Cisco DNA Center performs the software update at that time (immediately) or at its scheduled future time.

After Cisco DNA Center successfully performs the software update, a notification (task completed) is sent back to ServiceNow. If the software update fails, then this is also communicated back to ServiceNow (task fail), so that the user can then manually perform the software update in Cisco DNA Center.

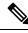

Note

If the SWIM provisioning is stopped by the user in Cisco DNA Center during this process, a task termination notification is sent to ServiceNow.

Ensure that the Cisco DNA app (version 2.2.0) is installed within the ServiceNow instance and perform the following procedures to enable SWIM closed loop automation between Cisco DNA Center and ServiceNow:

- 1. Review the requirements to ensure that the prerequisites for this feature have been met. See SWIM Closed Loop Automation Requirements, on page 2.
- 2. Review the SWIM closed loop automation workflow to ensure that the required Cisco DNA Center admin and ServiceNow admin tasks are performed for this feature. See SWIM Closed Loop Automation Workflow, on page 2.

# **SWIM Closed Loop Automation Requirements**

The following table lists the requirements for SWIM closed loop automation.

#### Table 1: SWIM Closed Loop Automation Requirements

| Software Product, App, or Procedure             | Requirement                                                                                                    |
|-------------------------------------------------|----------------------------------------------------------------------------------------------------|
| Cisco DNA Center                                | The latest Cisco DNA Center release.                                                                                                    |
| Service Now                                     | Any compatible version of ServiceNow mentioned on the ServiceNow Store website.                                                                                                    |
|                                                 | Click the following link to access the ServiceNow Store website:                                                                                                    |
|                                                 | https://store.servicenow.com/sn_appstore_store.do#!/store/application/<br>03eb0f4ddbf6ba00f27978b5ae96197b/2.2.0                                                                                                    |
| Cisco DNA Center app                            | Cisco DNA app (version 2.2.0)                                                                                                    |
|                                                 | This app is available through the ServiceNow website located at:                                                                                                    |
|                                                 | https://store.servicenow.com/sn_appstore_store.do#!/store/application/<br>03eb0f4ddbf6ba00f27978b5ae96197b/2.2.0                                                                                                    |
|                                                 | The Cisco DNA app must be installed in your ServiceNow instance by a ServiceNow administrator. The Cisco DNA app versions 2.1.1 and 2.0.1 are compatible with the Tokyo and Utah releases of ServiceNow. If you want to use the Vancouver release of ServiceNow, you must first upgrade the Cisco DNA app to the latest version, 2.2.0. |
| Cisco DNA Center-to-ServiceNow ITSM integration | See Cisco DNA Center Integration with ServiceNow Using the Cisco DNA App.                                                                                                    |

## **SWIM Closed Loop Automation Workflow**

The following table describes the SWIM closed loop automation workflow between Cisco DNA Center and ServiceNow.

#### Table 2: SWIM Closed Loop Automation Workflow

| Step   | Description                | 1                                                                                                    |
|--------|----------------------------|----------------------------------------------------------------------------------------------------|
| Step 1 | The Cisco I<br>in the netw | DNA Center admin configures the Image Repository to prepare for the provisioning of devices ork.                                                                                                    |
|        | Note                       | See the Manage Software Images chapter in the <i>Cisco DNA Center User Guide</i> for information about setting up the Image Repository, as well as to review the software image provisioning process. |

| Step   | Description                                                                                                    |                                                                                                    |                                                                                                    |  |  |  |  |  |  |  |  |  |
|--------|----------------------------------------------------------------------------------------------------|----------------------------------------------------------------------------------------------------|----------------------------------------------------------------------------------------------------|--|--|--|--|--|--|--|--|--|
| Step 2 | The Cisco DNA Center admin distributes the software image to a device or schedules this activity for a later time.                                                                                                    | e or device                                                                                                    | s at the present ti                                                                                                    |  |  |  |  |  |  |  |  |  |
|        | NoteBefore this step is done, ensure that the Cisco DNA Center Automation events for IT<br>(ServiceNow) bundle is configured and activated.                                                                                                    |                                                                                                    |                                                                                                    |  |  |  |  |  |  |  |  |  |
|        | • From the Cisco DNA Center home page, the admin clicks <b>Provision</b> > <b>Inventory</b> .                                                                                                    |                                                                                                    |                                                                                                    |  |  |  |  |  |  |  |  |  |
|        | • From the <b>Focus</b> drop-down list, the admin chooses <b>Software Imag</b> the image to upgrade.                                                                                                    | ges and sel                                                                                                    | ects the device w                                                                                                    |  |  |  |  |  |  |  |  |  |
|        | • From the <b>Actions</b> drop-down list, the admin chooses <b>Software Ima</b> the following:                                                                                                    | ages > Upo                                                                                                    | date Image and                                                                                                    |  |  |  |  |  |  |  |  |  |
|        | • <b>Distribute</b> : Clicks <b>Now</b> to start the distribution immediately o distribution at a specific time.                                                                                                    | r clicks La                                                                                                    | ter to schedule                                                                                                    |  |  |  |  |  |  |  |  |  |
|        | • Clicks <b>Next</b> .                                                                                                    |                                                                                                    |                                                                                                    |  |  |  |  |  |  |  |  |  |
|        | A director Clicks Norr to start the extinction immediately or al                                                                                                    | iales Tatam                                                                                                    | to ask dula the                                                                                                    |  |  |  |  |  |  |  |  |  |
|        | <ul> <li>Activate: Clicks Now to start the activation immediately or clactivation at a specific time.</li> <li>Confirm: Clicks Confirm to confirm the update.</li> <li><i>Figure 1: Cisco DNA Assurance Provision</i></li> </ul>                                                                                                    | icks <b>Later</b>                                                                                                    | to schedule the                                                                                                    |  |  |  |  |  |  |  |  |  |
|        | activation at a specific time.<br>• Confirm: Clicks Confirm to confirm the update.<br><i>Figure 1: Cisco DNA Assurance Provision</i>                                                                                                    | icks <b>Later</b>                                                                                                    |                                                                                                    |  |  |  |  |  |  |  |  |  |
|        | activation at a specific time.<br>• Confirm: Clicks Confirm to confirm the update.<br>Figure 1: Cisco DNA Assurance Provision                                                                                                    |                                                                                                    | to schedule the                                                                                                    |  |  |  |  |  |  |  |  |  |
|        | activation at a specific time.<br>• Confirm: Clicks Confirm to confirm the update.<br>Figure 1: Cisco DNA Assurance Provision<br>vertex y Plag and Play<br>vertex (second provided (second provided (seco                                                                                                    | Last updated: 9:1                                                                                                    | <b>E</b> 14                                                                                                    |  |  |  |  |  |  |  |  |  |
|        | activation at a specific time.<br>• Confirm: Clicks Confirm to confirm the update.<br>Figure 1: Cisco DNA Assurance Provision                                                                                                    | Last updated: 9:1                                                                                                    | ₽ ••<br>0 PM                                                                                                    |  |  |  |  |  |  |  |  |  |
|        | activation at a specific time.<br>• Confirm: Clicks Confirm to confirm the update.<br>Figure 1: Cisco DNA Assurance Provision<br>Inventor Play and Play                                                                                                    | Last updated: 3/1<br>Device Role Image                                                                                                    | 0 PM ▲ Export ② Refresh<br>Version Uptime I<br>1974 299 days 20 hrs 3                                                                                                    |  |  |  |  |  |  |  |  |  |
|        | activation at a specific time.<br>• Confirm: Clicks Confirm to confirm the update.<br>Figure 1: Cisco DNA Assurance Provision<br>Very Plag and Play<br>* Ford Hearty Plag and Play<br>* Clocks (1380)<br>* Clocks (1380)                                                                                                    | Last opdated 3:1<br>Device Role Image<br>Ø DISTRBUTION 15.0(1<br>Ø ACCESS B.B.12                                                                                                    | 0 PM         Export         C Refresh           Version         Uptime         1           15r4         289 days 20 hrs 3 <sup>10</sup> 0.0         85 days 20 hrs 43                                                                                                    |  |  |  |  |  |  |  |  |  |
|        | activation at a specific time.<br>• Confirm: Clicks Confirm to confirm the update.<br>Figure 1: Cisco DNA Assurance Provision<br>vertory Plag and Play<br>voca: Inventory Vice Internet Vices (1380)<br>* Global<br>* Global<br>* Glob | Last updated: 3:17<br>Desice Role Image<br>Ø DISTRBUTION 15:0(1<br>Ø ACCESS 8:8:12<br>Ø ACCESS 8:8:12<br>Ø ACCESS 8:8:19                                                                                                    | 0 PM         Export         C Refresh           Version         Updraw         E           15974         289 days 20 hrs 3         F           0.0         a5 days 23 trs 43         0.0         a5 days 20 hrs 53           1.81         96 days 01 hrs 64         0.4         0.4                                                                                                    |  |  |  |  |  |  |  |  |  |
|        | activation at a specific time.<br>• Confirm: Clicks Confirm to confirm the update.<br>Figure 1: Cisco DNA Assurance Provision<br>Very Plag and Play<br>Very Plag and Play<br>Very Play<br>Very Play<br>Very                                                                                                    | Last updated: 3:17<br>Device Role Image<br>9 DISTRBUTION 15.0(1<br>9 ACCESS 8.8.12<br>9 ACCESS 8.8.12<br>9 ACCESS 8.8.97<br>9 ACCESS 8.5.97                                                                                                    | Image: Second Condition         Image: Second Condition         Image: Second                                                                                                    |  |  |  |  |  |  |  |  |  |
|        | activation at a specific time.<br>• Confirm: Clicks Confirm to confirm the update.<br>Figure 1: Cisco DNA Assurance Provision<br>Very Value Assurance Provision<br>Very Value Assurance Provision<br>Ver                                                                                                    | Last updated: 3:13<br><b>Device Rels</b> Integr<br>0 DISTINGUIDON 15:0(1<br>0 ACCESS 8:8:17<br>0 ACCESS 8:5:97<br>0 ACCESS 8:5:97<br>0 ACCESS 8:5:97                                                                                                    | E         2-           0 PM         Export         C Referent           Version         Q persone         I           15%4         2 999 days 20 hm 3         I           10         65 days 02 hm 3         I           101         96 days 02 hm 34         I           1131         96 days 01 hm 34         I           1281         96 days 01 hm 34         I                                                                                                    |  |  |  |  |  |  |  |  |  |
|        | activation at a specific time.<br>• Confirm: Clicks Confirm to confirm the update.<br>Figure 1: Cisco DNA Assurance Provision<br>vertex         Plage and Play           vertex         Plage and Play           vertex         P                                                                                                    | Last septent: 3:13           Decks Role         Image           0 DISTIBUTION         15:01           0 ACCESS         8:8:12           0 ACCESS         8:5:92           0 ACCESS         8:5:92           0 ACCESS         8:5:92           0 ACCESS         8:5:92           0 ACCESS         8:5:92           0 ACCESS         8:5:92           0 ACCESS         8:5:92                                                                                                    | E         S-           0 PM         Export         Filteretation           Version         Optime         I           1044         209 days 20 hrs 20         1           00         65 days 20 hrs 20         1           00         65 days 20 hrs 20         1           0144         209 days 20 hrs 20         1           0154         66 days 01 hrs 04         1           0154         96 days 01 hrs 04         1           0154         96 days 01 hrs 04         1                                                                                                    |  |  |  |  |  |  |  |  |  |
|        | activation at a specific time.<br>• Confirm: Clicks Confirm to confirm the update.<br>Figure 1: Cisco DNA Assurance Provision<br>Very Pig and Pigy<br>Very Pig and Pigy<br>Very Very Pig and Pigy<br>Very Very Pig and Pigy<br>Very Very Very Very Very Very Very Very                                                                                                    | Last updates: 3:13           Decision Rate         Image           0 DISTRUM         19:01           0 ACCESS         8:8:13           0 ACCESS         8:8:13           0 ACCESS         8:5:13           0 ACCESS         8:5:13           0 ACCESS         8:5:13           0 ACCESS         8:5:13           0 ACCESS         8:5:13           0 ACCESS         8:5:13           0 ACCESS         8:5:13           0 ACCESS         8:5:13                                 | Image: Second Cond Cond Cond Cond Cond Cond Cond C                                                                                                    |  |  |  |  |  |  |  |  |  |
|        | activation at a specific time.<br>• Confirm: Clicks Confirm to confirm the update.<br>Figure 1: Cisco DNA Assurance Provision<br>vertex Play and Play<br>vertex Play and Play<br>vertex Vertex Ver                                                                                                    | Last spetial:         3 III           Desices Rolt         Mage           Ø DESTRBUTNO         1500           Ø ACCESS         8.812           Ø ACCESS         8.591           Ø ACCESS         8.591           Ø ACCESS         8.591           Ø ACCESS         8.591           Ø ACCESS         8.591           Ø ACCESS         8.591           Ø ACCESS         8.591           Ø ACCESS         8.591                                                                   | Image: Second Second |  |  |  |  |  |  |  |  |  |
|        | activation at a specific time.<br>• Confirm: Clicks Confirm to confirm the update.<br>Figure 1: Cisco DNA Assurance Provision<br>Very Pig and Pigy<br>Very Pig and Pigy<br>Very Very Pig and Pigy<br>Very Very Pig and Pigy<br>Very Very Very Very Very Very Very Very                                                                                                    | Last updates: 3:13           Decision Rate         Image           0 DISTRUM         19:01           0 ACCESS         8:8:13           0 ACCESS         8:8:13           0 ACCESS         8:5:13           0 ACCESS         8:5:13           0 ACCESS         8:5:13           0 ACCESS         8:5:13           0 ACCESS         8:5:13           0 ACCESS         8:5:13           0 ACCESS         8:5:13           0 ACCESS         8:5:13                                 | Image: Constraint of the state of the state of |  |  |  |  |  |  |  |  |  |
|        | activation at a specific time.<br>• Confirm: Clicks Confirm to confirm the update.<br>Figure 1: Cisco DNA Assurance Provision<br>vertery Pag and Pay<br>vertery Pag and Pay<br>vertery Pag and Pay<br>vertery Pag and Pay<br>vertery Pag and Pay<br>vertery Pag and Pay<br>vertery Pag and Pay<br>verter vertery verter vertery verter vertery verter vertery verter verter v                                                                                                    | Last spetier:         3 rais           Device Rolt         Mage           Ø DESTRBUTNO         5000           Ø ACCESS         8.812           Ø ACCESS         8.591           Ø ACCESS         8.591           Ø ACCESS         8.591           Ø ACCESS         8.591           Ø ACCESS         8.591           Ø ACCESS         8.591           Ø ACCESS         8.591           Ø ACCESS         8.591           Ø ACCESS         8.591           Ø ACCESS         8.591 | Image: Second Cond Cond Cond Cond Cond Cond Cond C                                                                                                    |  |  |  |  |  |  |  |  |  |

| immediately or later), a SWIM event is created and communicated directly to the ServiceNow a change request ticket. This is done through the use of APIs from the Cisco DNA app. The chart ticket status is new. The SWIM event appears in the ServiceNow GUI in the ServiceNow Change Requests table Figure 2: ServiceNow Change Requests                                                                                                    | р    | Description                                                                                                    |                                                                                                    |                                                                                                    |                                        |                                                                    |                                                               |                                                                                                    |                                                                                                    |                                                       |  |  |  |  |  |
|----------------------------------------------------------------------------------------------------|------|----------------------------------------------------------------------------------------------------|----------------------------------------------------------------------------------------------------|----------------------------------------------------------------------------------------------------|----------------------------------------|--------------------------------------------------------------------|---------------------------------------------------------------|----------------------------------------------------------------------------------------------------|----------------------------------------------------------------------------------------------------|-------------------------------------------------------|--|--|--|--|--|
| <image/> <complex-block><complex-block></complex-block></complex-block>                                                                                                    | pp 3 | immediately of a change reques                                                                                                    | immediately or later), a SWIM event is created and communicated directly to the ServiceNov<br>a change request ticket. This is done through the use of APIs from the Cisco DNA app. The chan                                                                                                    |                                                                                                    |                                        |                                                                    |                                                               |                                                                                                    |                                                                                                    |                                                       |  |  |  |  |  |
| p 4         In the Change Requests table, the ServiceNow admin clicks the change request number (ide open and review its status and data. In the ServiceNow admin can also identify the SWIN request with information in the Short Description field.         Figure 3: Change Requests         Figure 3: Change Requests         Figure 3: Change Requests         Figure 3: Change Requests         Figure 3: Change Requests         Figure 3: Change Requests         Figure 3: Change Requests         Figure 3: Change Requests         Figure 3: Change Requests         Figure 3: Change Requests         Figure 3: Change Requests         Figure 3: Change Requests         Figure 3: Change Requests         Figure 3: Change Requests         Figure 3: Change Request         Figure 3: Change Request         Figure 3: Change Request         Figure 3: Change Request         Figure 3: Change Request         Figure 3: Change Request         Figure 3: Change Request         Figure 3: Change Request         Figure 3: Change Request         Figure 3: Change Request         Figure 3: Change Request         Figure 3: Change Request         Figure 3: Change Request                                                                                                    |      | The SWIM eve                                                                                                    | The SWIM event appears in the ServiceNow GUI in the ServiceNow Change Requests tab                                                                                                    |                                                                                                    |                                        |                                                                    |                                                               |                                                                                                    |                                                                                                    |                                                       |  |  |  |  |  |
| p 4         In the Change Requests table, the ServiceNow admin clicks the change request number (ide open and review its status and data. In the ServiceNow admin can also identify the SWIN request with information in the Short Description field.         Figure 3: Change Requests         Figure 3: Change Requests         Figure 3: Change Requests         Figure 3: Change Requests         Figure 3: Change Requests         Figure 3: Change Requests         Figure 3: Change Requests         Figure 3: Change Requests         Figure 3: Change Requests         Figure 3: Change Requests         Figure 3: Change Requests         Figure 3: Change Requests         Figure 3: Change Requests         Figure 3: Change Requests         Figure 3: Change Request         Figure 3: Change Request         Figure 3: Change Request         Figure 3: Change Request         Figure 3: Change Request         Figure 3: Change Request         Figure 3: Change Request         Figure 3: Change Request         Figure 3: Change Request         Figure 3: Change Request         Figure 3: Change Request         Figure 3: Change Request         Figure 3: Change Request                                                                                                    |      |                                                                                                    |                                                                                                    |                                                                                                    |                                        |                                                                    |                                                               |                                                                                                    |                                                                                                    |                                                       |  |  |  |  |  |
| p.4 In the Change Requests table, the ServiceNow admin clicks the change request number (ide open and review its status and data. In the ServiceNow admin can also identify the SWIN request with information in the Short Description field. <i>Figure 3: Change Requests</i>                                                                                                    |      |                                                                                                    |                                                                                                    |                                                                                                    |                                        |                                                                    |                                                               |                                                                                                    |                                                                                                    |                                                       |  |  |  |  |  |
| p 4 In the Change Requests table, the ServiceNow admin clicks the change request number (idea open and review its status and data. In the ServiceNow GUI, the ServiceNow admin can also identify the SWIM request via the admin can change the State from New' to "Scheduled' and enter 'CL Management' for the Assignment group. The ServiceNow admin can also identify the SWIM request with information in the Short Description field.                                                                                                    |      | ServicenceW. Service Management                                                                                                    |                                                                                                    |                                                                                                    |                                        |                                                                    |                                                               | •                                                                                                    | Cisco Employee 1001)                                                                                                    | - くらる<br>ゆ                                            |  |  |  |  |  |
| p 4         p 4         p 4                                                                                                    |      | Filter navigator                                                                                                    |                                                                                                    | Search Updated v Search                                                                                                    |                                        |                                                                    |                                                               | v                                                                                                    | <b>A</b> ≪≪ ≪ 1                                                                                                    | to 20 of 224 <b>&gt; &gt;&gt;</b>                     |  |  |  |  |  |
| p 4 In the Change Requests table, the ServiceNow admin clicks the change request number (ide open and review its status and data. In the ServiceNow admin can also identify the SWIM request with information in the Short Description field. Figure 3: Change Requests                                                                                                    |      |                                                                                                    |                                                                                                    | ■ Short description                                                                                                    | ≡ Туре                                 | ≡ State                                                            | ■ Planned start date                                          | Planned end date                                                                                                    | ■ Assigned to                                                                                                    | ≡ Updated ▼                                           |  |  |  |  |  |
| p 4 In the <b>Change Requests</b> table, the ServiceNow admin clicks the change request number (ided open and review its status and data. In the ServiceNow admin can also identify the SWIM request with information in the <b>Short Description</b> field. Figure 3: Change Requests                                                                                                    |      |                                                                                                    |                                                                                                    | Search                                                                                                    | Search                                 | Search                                                             | Search                                                        | Search                                                                                                    | Search                                                                                                    | Search                                                |  |  |  |  |  |
| P 4 In the Change Requests table, the ServiceNow admin clicks the change request number (ide open and review its status and data. In the ServiceNow admin can also identify the SWIN request with information in the Short Description field. Figure 3: Change Requests                                                                                                    |      | 🗮 Change - All                                                                                                    | (i) <u>CHG0030654</u>                                                                                                    |                                                                                                    | Standard                               | New                                                                | (empty)                                                       | (empty)                                                                                                    | (empty)                                                                                                    | 2019-10-22 13:19:52                                   |  |  |  |  |  |
| p 4 In the Change Requests table, the ServiceNow admin clicks the change request number (idea open and review its status and data. In the ServiceNow admin can also identify the SWIN request with information in the Short Description field. <i>Figure 3: Change Request</i>                                                                                                    |      |                                                                                                    | (i) <u>CHG0030652</u>                                                                                                    | Device Image Outdated                                                                                                    | Standard                               | New                                                                | (empty)                                                       | (empty)                                                                                                    | (empty)                                                                                                    | 2019-10-22 13:03:48                                   |  |  |  |  |  |
| of 4       In the Change Requests table, the ServiceNow admin can also identify the SWIM request with information in the Short Description field.         Figure 3: Change Requests       In the Short Description field.         Figure 3: Change Requests       In the Short Description field.                                                                                                    |      |                                                                                                    | (i) <u>CHG0030653</u>                                                                                                    | Device Image Outdated                                                                                                    | Standard                               | New                                                                | (empty)                                                       | (empty)                                                                                                    | (empty)                                                                                                    | 2019-10-22 13:03:48                                   |  |  |  |  |  |
| p 4 In the <b>Change Requests</b> table, the ServiceNow admin clicks the change request number (ide open and review its status and data. In the ServiceNow GUI, the ServiceNow admin can edit request. For example, the admin can change the <b>State</b> from 'New' to 'Scheduled' and enter 'CH Management' for the <b>Assignment group</b> . The ServiceNow admin can also identify the SWIM request with information in the <b>Short Description</b> field.                                                                                                    |      |                                                                                                    | (i) CHG0030651                                                                                                    | 0                                                                                                    |                                        | New                                                                | (empty)                                                       | (empty)                                                                                                    | (empty)                                                                                                    | 2019-10-22 13:03:47                                   |  |  |  |  |  |
| p 4       In the Change Requests table, the ServiceNow admin clicks the change request number (idea open and review its status and data. In the ServiceNow GUI, the ServiceNow admin can edit request. For example, the admin can change the State from 'New' to 'Scheduled' and enter 'CH Management' for the Assignment group. The ServiceNow admin can also identify the SWIN request with information in the Short Description field.         Figure 3: Change Requests       Figure 3: Change Requests         with with with with with with with with                                                                                                    |      |                                                                                                    | (i) CHG0030650                                                                                                    | Network Device Interface Connectivity<br>- OSPF Adjacency Failure                                                                                                    | Standard                               | New                                                                | (empty)                                                       | (empty)                                                                                                    | (empty)                                                                                                    | 2019-10-22 09:43:46                                   |  |  |  |  |  |
| 0.4       In the Change Requests table, the ServiceNow admin clicks the change request number (ide open and review its status and data. In the ServiceNow GUI, the ServiceNow admin can eldit request. For example, the admin can change the State from 'New' to 'Scheduled' and enter 'CH Management' for the Assignment group. The ServiceNow admin can also identify the SWIM request with information in the Short Description field.         Figure 3: Change Requests       Figure 3: Change Requests         with information in the Short Description field.       Figure 3: Change Requests                                                                                                    |      |                                                                                                    | (i) <u>CHG0030649</u>                                                                                                    | Network Device Interface Connectivity<br>- OSPF Adjacency Failure                                                                                                    | Standard                               | New                                                                | (empty)                                                       | (empty)                                                                                                    | (empty)                                                                                                    | 2019-10-22 08:57:10                                   |  |  |  |  |  |
| p 4       In the Change Requests table, the ServiceNow admin clicks the change request number (ided open and review its status and data. In the ServiceNow GUI, the ServiceNow admin can edit i request. For example, the admin can change the State from 'New' to 'Scheduled' and enter 'CH Management' for the Assignment group. The ServiceNow admin can also identify the SWIM request with information in the Short Description field.         Figure 3: Change Request       Figure 3: Change Request         Image: ServiceNow admin can also identify the SWIM request with information in the Short Description field.         Figure 3: Change Request         Image: ServiceNow admin can also identify the SWIM request with information in the Short Description field.         Figure 3: Change Request                                                                                                    |      |                                                                                                    | () <u>CHG0030648</u>                                                                                                    |                                                                                                    | Standard                               | New                                                                | (empty)                                                       | (empty)                                                                                                    | (empty)                                                                                                    | 2019-10-22 08:42:17                                   |  |  |  |  |  |
| p 4 In the Change Requests table, the ServiceNow admin clicks the change request number (ide open and review its status and data. In the ServiceNow admin can also identify the SWIM request with information in the Short Description field. Figure 3: Change Request                                                                                                    |      |                                                                                                    | (i) <u>CHG0030647</u>                                                                                                    | Device Image Outdated                                                                                                    | Standard                               | New                                                                | (empty)                                                       | (empty)                                                                                                    | (empty)                                                                                                    | 2019-10-22 08:42:16                                   |  |  |  |  |  |
| 0.4       In the Change Requests table, the ServiceNow admin clicks the change request number (ider open and review its status and data. In the ServiceNow GUI, the ServiceNow admin can edit request. For example, the admin can change the State from 'New' to 'Scheduled' and enter 'CH Management' for the Assignment group. The ServiceNow admin can also identify the SWIM request with information in the Short Description field.         Figure 3: Change Request       Figure 3: Change Request         with information in the Short Description field.       Figure 3: Change Request         with information in the Short Description field.       Figure 3: Change Request                                                                                                    |      |                                                                                                    | ① <u>CHG0030646</u>                                                                                                    | Device Image Outdated                                                                                                    | Standard                               | New                                                                | (empty)                                                       | (empty)                                                                                                    | (empty)                                                                                                    | 2019-10-22 08:42:13                                   |  |  |  |  |  |
| b 4 In the <b>Change Requests</b> table, the ServiceNow admin clicks the change request number (idea open and review its status and data. In the ServiceNow GUI, the ServiceNow admin can edit is request. For example, the admin can change the <b>State</b> from 'New' to 'Scheduled' and enter 'CH Management' for the <b>Assignment group</b> . The ServiceNow admin can also identify the SWIM request with information in the <b>Short Description</b> field. Figure 3: Change Request                                                                                                    |      |                                                                                                    | (i) <u>CHG0030645</u>                                                                                                    |                                                                                                    | Standard                               | Closed                                                             | 2019-10-21 23:47:00                                           | (empty)                                                                                                    | (empty)                                                                                                    | 2019-10-21 23:52:50                                   |  |  |  |  |  |
| • 4       In the Change Requests table, the ServiceNow admin clicks the change request number (idea open and review its status and data. In the ServiceNow GUI, the ServiceNow admin can edit request. For example, the admin can change the State from 'New' to 'Scheduled' and enter 'CH Management' for the Assignment group. The ServiceNow admin can also identify the SWIM request with information in the Short Description field.         Figure 3: Change Bequest       Figure 3: Change Bequest         Image: The Service Now admin can change the State from 'New' to 'Scheduled' and enter 'CH Management' for the Assignment group. The ServiceNow admin can also identify the SWIM request with information in the Short Description field.         Figure 3: Change Bequest       Figure 3: Change method in the Short Description field.         Figure 3: Change method in the Short Description field.       Figure 3: Change method in the Short Description field.         Figure 3: Change method in the Short Description field.       Figure 3: Change method in the Short Description field.         Figure 3: Change method in the short Description field.       Figure 3: Change method in the short Description field.         Figure 3: Change method in the short Description field.       Figure 3: Change method in the short Description field.                                                                                                    |      |                                                                                                    | CHG0030644                                                                                                    |                                                                                                    | Standard                               | Canceled                                                           | 2019-10-22 00:13:00                                           | (empty)                                                                                                    | (empty)                                                                                                    | 2019-10-21 23:44:18                                   |  |  |  |  |  |
| p 4         In the Change Requests table, the ServiceNow admin clicks the change request number (idea open and review its status and data. In the ServiceNow GUI, the ServiceNow admin can edit request. For example, the admin can change the State from 'New' to 'Scheduled' and enter 'CH Management' for the Assignment group. The ServiceNow admin can also identify the SWIM request with information in the Short Description field.         Figure 3: Change Request       Figure 3: Change Request         Image: The transformation of the transformation of the transform                                                                                                    |      |                                                                                                    | (i) <u>CHG0030643</u>                                                                                                    | Network Device Interface Connectivity                                                                                                    | Standard                               | New                                                                | (empty)                                                       | (empty)                                                                                                    | (empty)                                                                                                    | 2019-10-21 23:14:40                                   |  |  |  |  |  |
| b 4 In the Change Requests table, the ServiceNow admin clicks the change request number (idea open and review its status and data. In the ServiceNow GUI, the ServiceNow admin can eld to request. For example, the admin can change the State from 'New' to 'Scheduled' and enter 'CH Management' for the Assignment group. The ServiceNow admin can also identify the SWIN request with information in the Short Description field. Figure 3: Change Request                                                                                                    |      |                                                                                                    | (i) <u>CHG0030641</u>                                                                                                    |                                                                                                    | Standard                               | New                                                                | (empty)                                                       | (empty)                                                                                                    | (empty)                                                                                                    | 2019-10-21 22:58:26                                   |  |  |  |  |  |
| open and review its status and data. In the ServiceNow GUI, the ServiceNow admin can edit is request. For example, the admin can change the State from 'New' to 'Scheduled' and enter 'CH Management' for the Assignment group. The ServiceNow admin can also identify the SWIM request with information in the Short Description field. Figure 3: Change Request          Figure 3: Change Request         Figure 4: Change Request                                                                                                    |      |                                                                                                    |                                                                                                    |                                                                                                    |                                        |                                                                    |                                                               |                                                                                                    | (empty)                                                                                                    | 2019-10-21 22:58:26                                   |  |  |  |  |  |
| request with information in the Short Description field.<br>Figure 3: Change Request          Image: A image: A image:                     |      |                                                                                                    |                                                                                                    |                                                                                                    |                                        |                                                                    |                                                               |                                                                                                    | (empty)                                                                                                    | 2019-10-21 22:58:26                                   |  |  |  |  |  |
| Number Number   OutApplac   OutApplac <td>ep 4</td> <td>In the <b>Change</b><br/>open and revie<br/>request. For ex</td> <td><b>Requests</b> tal<br/>w its status a<br/>ample, the ac</td> <td>ole, the Servic<br/>nd data. In the<br/>lmin can char</td> <td>eNov<br/>Serv</td> <td>v admi<br/>viceNov<br/>e <b>State</b></td> <td>n clicks the<br/>w GUI, the<br/>e from 'New</td> <td>e change<br/>e Servicel<br/>w' to 'Sch</td> <td>request<br/>Now ad<br/>reduled'</td> <td>min can edit the<br/>and enter 'Cha</td>                                                                                                    | ep 4 | In the <b>Change</b><br>open and revie<br>request. For ex                                                                                                    | <b>Requests</b> tal<br>w its status a<br>ample, the ac                                                                                                    | ole, the Servic<br>nd data. In the<br>lmin can char                                                                                                    | eNov<br>Serv                           | v admi<br>viceNov<br>e <b>State</b>                                | n clicks the<br>w GUI, the<br>e from 'New                     | e change<br>e Servicel<br>w' to 'Sch                                                                                                    | request<br>Now ad<br>reduled'                                                                                                    | min can edit the<br>and enter 'Cha                    |  |  |  |  |  |
| Inno   Inno                                                                                                    | p 4  | In the <b>Change</b><br>open and revie<br>request. For ex<br>Management' f<br>request with in<br><i>Figure 3: Change F</i>                                                                                                    | Requests tal<br>w its status a<br>ample, the ac<br>for the Assign<br>formation in<br>dequest                                                                                                    | ble, the Servic<br>nd data. In the<br>Imin can char<br>Iment group                                                                                                    | eNov<br>Serv<br>ge th<br>The           | v admi<br>iceNov<br>e <b>State</b><br>Service                      | n clicks the<br>w GUI, the<br>from 'Nev<br>eNow adm<br>eld.   | e change<br>e Service<br>w' to 'Sch<br>in can al                                                                                                    | request<br>Now ad<br>eduled'<br>so ident                                                                                                    | min can edit the<br>and enter 'Char<br>ify the SWIM c |  |  |  |  |  |
| Produces Note: vite   Produce Q   Produce Q   Produce Q   Produce Q   Produce Q   Produce Q   Produce Q   Produce Q   Produce Q   Produce Q   Produce Q   Produce Q   Produce Q   Produce Q   Produce Q   Produce Q   Produce Q   Produce Q   Produce Q   Produce Produce   Produce Produce                                                                                                    | p 4  | In the <b>Change</b><br>open and revie<br>request. For ex<br>Management' f<br>request with in<br><b>Figure 3: Change f</b>                                                                                                    | Requests tal<br>w its status a<br>ample, the ac<br>for the Assign<br>formation in<br>dequest                                                                                                    | ole, the Servic<br>nd data. In the<br>lmin can char<br><b>iment group</b> .<br>the <b>Short De</b>                                                                                                    | eNov<br>Serv<br>ge th<br>The           | v admi<br>iceNov<br>e <b>State</b><br>Service                      | n clicks the<br>w GUI, the<br>from 'Nev<br>eNow adm<br>eld.   | e change<br>e Servicel<br>w' to 'Sch<br>in can al                                                                                                    | request<br>Now ad<br>reduled'<br>so ident                                                                                                    | min can edit the<br>and enter 'Char<br>ify the SWIM c |  |  |  |  |  |
| Porth-Ad   Adress-Al   Insidenti-Al   Insidenti-Al                                                                                                    | p 4  | In the <b>Change</b><br>open and revier<br>request. For ex<br>Management' f<br>request with in<br>Figure 3: Change R<br>Servicencw source recommendence<br>in the commendence of the second second<br>in the commendence of the second second sec                                                                                                    | Requests tal<br>w its status a<br>ample, the action<br>for the Assign<br>formation in<br>hequest                                                                                                    | ble, the Servic<br>nd data. In the<br>dmin can char<br><b>ment group</b><br>the <b>Short De</b>                                                                                                    | e Nov<br>Serv<br>ge th<br>The<br>scrip | v admi<br>iceNov<br>e <b>State</b><br>Service                      | n clicks the<br>w GUI, the<br>e from 'Nev<br>eNow adm<br>eld. | e change<br>e Servicel<br>w' to 'Sch<br>in can al                                                                                                    | request<br>Now ad<br>reduled'<br>so ident                                                                                                    | min can edit the<br>and enter 'Char<br>ify the SWIM c |  |  |  |  |  |
| Arte- All   In Index - All   In Index - All   In Index - All   In Index - All   In Index - All   Index - All   Index                                                                                                    | p 4  | In the <b>Change</b><br>open and revier<br>request. For ex<br>Management' fr<br>request with in<br><i>Figure 3: Change R</i>                                                                                                    | Requests tal<br>w its status a<br>ample, the ac<br>for the Assign<br>formation in<br>request<br>< = moderne.                                                                                                    | nd data. In the<br>min can char<br>ment group<br>the Short De                                                                                                    | eNove Serve Serve Serve The The scrip  | v admi<br>iceNov<br>e <b>State</b><br>Service                      | n clicks the<br>w GUI, the<br>e from 'Nev<br>eNow adm<br>eld. | e change<br>e Servicel<br>w' to 'Sch<br>in can al                                                                                                    | request<br>Now ad<br>eduled'<br>so ident                                                                                                    | min can edit the<br>and enter 'Char<br>ify the SWIM c |  |  |  |  |  |
| in kokeds       Assigned is       0         import Sub       *       Short docuptan       0         import Sub       *       Short docuptan       0         import Sub       *       Short docuptan       0         import Sub       *       Short docuptan       0         import Sub       *       Short docuptan       0         import Sub       *       Short docuptan       0         import Sub       *       Short docuptan       0         import Sub       *       Short docuptan       0         import Sub       *       Short docuptan       0         import Sub       *       Short docuptan       Short docuptan         import Sub       *       Short docuptan       Short docuptan         import Sub       *       Short docuptan       Short docuptan         import Sub       *       Short docuptan       Short docuptan         import Sub       *       *       Short docuptan       Short docuptan         import Sub       *       *       Short docuptan       Short docuptan         import Sub       *       *       *       Short docuptan       Short docuptan         import Sub <t< td=""><td>o 4</td><td>In the <b>Change</b><br/>open and revie<br/>request. For ex<br/>Management' fr<br/>request with in<br/><i>Figure 3: Change R</i></td><td>Requests tal<br/>w its status a<br/>ample, the ac<br/>or the Assign<br/>formation in<br/>equest<br/>&lt; = moderne<br/>* corr<br/>* corr<br/>* corr<br/>* corr<br/>* corr</td><td>nd data. In the<br/>lmin can char<br/><b>ment group</b>.<br/>the <b>Short De</b></td><td>eNove<br/>eServage th<br/>The<br/>scrip</td><td>v admi<br/>iceNov<br/>e <b>State</b><br/>Service</td><td>n clicks the<br/>w GUI, the<br/>e from 'Nev<br/>eNow adm<br/>eld.</td><td>e change<br/>e Servicel<br/>w' to 'Sch<br/>iin can al</td><td>request<br/>Now ad<br/>eduled'<br/>so ident</td><td>min can edit the<br/>and enter 'Char<br/>ify the SWIM c</td></t<>                                                                                                    | o 4  | In the <b>Change</b><br>open and revie<br>request. For ex<br>Management' fr<br>request with in<br><i>Figure 3: Change R</i>                                                                                                    | Requests tal<br>w its status a<br>ample, the ac<br>or the Assign<br>formation in<br>equest<br>< = moderne<br>* corr<br>* corr<br>* corr<br>* corr<br>* corr                                                                                                    | nd data. In the<br>lmin can char<br><b>ment group</b> .<br>the <b>Short De</b>                                                                                                    | eNove<br>eServage th<br>The<br>scrip   | v admi<br>iceNov<br>e <b>State</b><br>Service                      | n clicks the<br>w GUI, the<br>e from 'Nev<br>eNow adm<br>eld. | e change<br>e Servicel<br>w' to 'Sch<br>iin can al                                                                                                    | request<br>Now ad<br>eduled'<br>so ident                                                                                                    | min can edit the<br>and enter 'Char<br>ify the SWIM c |  |  |  |  |  |
| Changer -M     Solid discription     Dedor name: CSU, IES, 4. clina.com* at site: "Cidad/Engline:Electronic dry - EEP pointing with neighbor "1.1.1.1* failed date to Autonomous System (AS) Number m     O     Instem     Related Security Results     Note: Related Security Results     Note: Related Security Results     Related Security Results     Note: Related Security Results     Related Security Results     Related Security Results     Related Security Results        | 4    | In the <b>Change</b><br>open and revie<br>request. For ex<br>Management' f<br>request with in<br><i>Figure 3: Change R</i>                                                                                                    | Requests tal<br>w its status a<br>ample, the ac<br>for the Assign<br>formation in<br>request<br>< = non-<br>eccept<br>subcorrect<br>subcorrect                                                                                                    | nd data. In the<br>dmin can char<br><b>ament group</b> .<br>the <b>Short De</b>                                                                                                    | eNove<br>eServage th<br>The<br>scrip   | v admi<br>iceNov<br>e <b>State</b><br>Service                      | n clicks the<br>w GUI, the<br>e from 'Nev<br>eNow adm<br>eld. | e change<br>e Servicel<br>w' to 'Sch<br>iin can al                                                                                                    | request<br>Now ad<br>reduled'<br>so ident                                                                                                    | min can edit the<br>and enter 'Char<br>ify the SWIM c |  |  |  |  |  |
| Pecipiton Pecipiton Pelated Search Results >  Pelated Search Results > | . 4  | In the <b>Change</b><br>open and revier<br>request. For ex<br>Management' f<br>request with in<br>Figure 3: Change R<br>Servicencw sode Manguer<br>() The calgar<br>() Note<br>() Note | Requests tal<br>w its status a<br>ample, the ac<br>for the Assign<br>formation in<br>request<br>< = non-<br>eccept<br>subcorrect<br>subcorrect                                                                                                    | nd data. In the<br>dmin can char<br><b>ament group</b> .<br>the <b>Short De</b>                                                                                                    | eNove<br>eServage th<br>The<br>scrip   | v admi<br>iceNov<br>e <b>State</b><br>Service                      | n clicks the<br>w GUI, the<br>e from 'Nev<br>eNow adm<br>eld. | e change<br>e Servicel<br>w' to 'Sch<br>iin can al                                                                                                    | request<br>Now ad<br>eduled'<br>so ident                                                                                                    | min can edit the<br>and enter 'Char<br>ify the SWIM c |  |  |  |  |  |
| Note: Related Records Closure Information Closo DMA<br>Watch hit                                                                                                    | • 4  | In the <b>Change</b><br>open and revier<br>request. For ex<br>Management' fr<br>request with in<br><i>Figure 3: Change R</i>                                                                                                    | Requests tal<br>w its status a<br>ample, the ac<br>for the Assign<br>formation in<br>request<br>( = more<br>carry<br>biotecory<br>contents<br>Computer tor<br>Computer tor<br>Computer<br>Computer tor<br>Computer tor<br>Como                                                                                                    | notes, the Servic<br>nd data. In the<br>lmin can char<br><b>ment group</b><br>the <b>Short De</b>                                                                                                    | eNove<br>Servage th<br>The<br>scrip    | v admi<br>viceNov<br>e <b>State</b><br>Service<br><b>tion</b> fie  | n clicks the<br>w GUI, the<br>e from 'Nev<br>eNow adm<br>eld. | e change<br>e Servicel<br>w' to 'Sch<br>in can al<br>nore -<br>nore -<br>nore -<br>nore -<br>s. Harring                                                                                                    | request<br>Now ad<br>leduled'<br>so ident<br>controction<br>controction<br>controlocity<br>controlocity | min can edit the<br>and enter 'Char<br>ify the SWIM c |  |  |  |  |  |
| 15 16 16 16 16 16 16 16 16 16 16 16 16 16                                                                                                    | o 4  | In the <b>Change</b><br>open and revier<br>request. For ex<br>Management' fr<br>request with in<br><i>Figure 3: Change R</i>                                                                                                    | Requests tal<br>w its status a<br>ample, the ac<br>for the Assign<br>formation in<br>request<br>( = moderne<br>care<br>backgroup<br>backgroup | notes, the Servic<br>nd data. In the<br>lmin can char<br><b>ment group</b><br>the <b>Short De</b>                                                                                                    | eNove<br>Servage th<br>The<br>scrip    | v admi<br>viceNov<br>e <b>State</b><br>Service<br><b>tion</b> fie  | n clicks the<br>w GUI, the<br>e from 'Nev<br>eNow adm<br>eld. | e change<br>e Servicel<br>w' to 'Sch<br>in can al<br>nore -<br>nore -<br>nore -<br>nore -<br>s. Harring                                                                                                    | request<br>Now ad<br>leduled'<br>so ident<br>controction<br>controction<br>controlocity<br>controlocity | min can edit the<br>and enter 'Char<br>ify the SWIM c |  |  |  |  |  |
| Watch list (a) (b) (b) (b) (b) (b) (b) (b) (b) (b) (b                                                                                                    | p 4  | In the <b>Change</b><br>open and revier<br>request. For ex<br>Management' fr<br>request with in<br><i>Figure 3: Change R</i>                                                                                                    | Requests tal<br>w its status a<br>ample, the ac<br>for the Assign<br>formation in<br>request<br>( = moderne<br>care<br>backgroup<br>backgroup | notes, the Servic<br>nd data. In the<br>lmin can char<br><b>ment group</b><br>the <b>Short De</b>                                                                                                    | eNove<br>Servage th<br>The<br>scrip    | v admir<br>viceNov<br>e <b>State</b><br>Service<br><b>tion</b> fie | n clicks the<br>w GUI, the<br>e from 'Nev<br>eNow adm<br>eld. | e change<br>e Servicel<br>w' to 'Sch<br>in can al<br>nore -<br>nore -<br>nore -<br>nore -<br>s. Harring                                                                                                    | request<br>Now ad<br>leduled'<br>so ident<br>controction<br>controction<br>controlocity<br>controlocity | min can edit the<br>and enter 'Char<br>ify the SWIM c |  |  |  |  |  |
|                                                                                                    | р4   | In the <b>Change</b><br>open and revier<br>request. For ex<br>Management' fr<br>request with in<br><i>Figure 3: Change R</i>                                                                                                    | Requests tal<br>w its status a<br>ample, the ac<br>for the Assign<br>formation in<br>request<br>( = moments<br>Computed<br>Computed                                                                                                    | Incollipse<br>Incollipse<br>Cinco Employee 1001<br>Incollipse<br>Cinco Employee 1001<br>Incollipse<br>Cinco Employee 1001<br>Incollipse<br>Cinco Employee 1001<br>Incollipse<br>Cinco Employee 1001<br>Incollipse<br>Cinco Employee 1001                                                                                                    | eNove<br>Servage th<br>The<br>scrip    | v admir<br>viceNov<br>e <b>State</b><br>Service<br><b>tion</b> fie | n clicks the<br>w GUI, the<br>e from 'Nev<br>eNow adm<br>eld. | e change<br>e Servicel<br>w' to 'Sch<br>in can al<br>nore -<br>nore -<br>nore -<br>nore -<br>s. Harring                                                                                                    | request<br>Now ad<br>leduled'<br>so ident<br>controction<br>controction<br>controlocity<br>controlocity | min can edit the<br>and enter 'Char<br>ify the SWIM c |  |  |  |  |  |
|                                                                                                    | p 4  | In the <b>Change</b><br>open and revier<br>request. For ex<br>Management' fr<br>request with in<br><i>Figure 3: Change R</i>                                                                                                    | Requests tal<br>w its status a<br>ample, the ac<br>for the Assign<br>formation in<br>request<br>( = more<br>clear<br>biotecost<br>Compute time<br>* Short decrypton<br>biotecost<br>Compute time<br>* Short decrypton<br>biotecost<br>Compute time                                                                                                    | Inconsists Deternament SELECTOR And A Service Inconsists Deternament SELECTOR And A Service Deternament SELECTOR And A Service Incomplete 1001 Deternament SELECTOR And A Service Incomplete 1001 Deternament SELE | eNove<br>Servage th<br>The<br>scrip    | v admir<br>viceNov<br>e <b>State</b><br>Service<br><b>tion</b> fie | n clicks the<br>w GUI, the<br>e from 'Nev<br>eNow adm<br>eld. | e change<br>e Servicel<br>w' to 'Sch<br>in can al<br>normality<br>normality<br>norma | request<br>Now ad<br>leduled'<br>so ident<br>controction<br>controction<br>controlocities<br>controlocities<br>controloc                                                            | min can edit the<br>and enter 'Char<br>ify the SWIM c |  |  |  |  |  |

| Step   | Description                                                                                                    |                                                                                                    |                                                                    |  |  |  |  |  |  |  |  |
|--------|----------------------------------------------------------------------------------------------------|----------------------------------------------------------------------------------------------------|--------------------------------------------------------------------|--|--|--|--|--|--|--|--|
| Step 5 |                                                                                                    | clicks the <b>Cisco DNA</b> tab in the ch<br>VA Center to ServiceNow can be vi                                                    | ange request. Important additional data ewed in this tab.          |  |  |  |  |  |  |  |  |
|        |                                                                                                    |                                                                                                    | ن و و و و و و و و و و و و و و و و و و                              |  |  |  |  |  |  |  |  |
|        | Filter navAgator                                                                                                    | ● √ 芒 …                                                                                                    | Follow - Update Create Cisco DNA Change Request Resolve Delete     |  |  |  |  |  |  |  |  |
|        | A Home                                                                                                    | NC0011945 Contact type<br>Clisco Emoloyee1001 Q, PG Q State                                                                       | - None - •                                                         |  |  |  |  |  |  |  |  |
|        | K Caller     Category     Category                                                                                                    | Cisco Employee1001 Q, et C<br>Inquiry/Help • Impact                                                                               | 4 · ·                                                              |  |  |  |  |  |  |  |  |
|        | Events - All Subcategory                                                                                                    | - None • Utgency                                                                                                    | 4                                                                  |  |  |  |  |  |  |  |  |
|        | Alerts - All     Configuration item                                                                                                    | Q         Priority           Q         B           Q         B           Q         B                                              | S-Planning                                                         |  |  |  |  |  |  |  |  |
|        | i Incidents - All<br>import Sets                                                                                                    | Assigned to                                                                                                    |                                                                    |  |  |  |  |  |  |  |  |
|        | * Short description                                                                                                    | Device name 'CSR_REG_4.cisco.com' at site 'Global/Bangalom/Electronic city' - BGP peering with neighbor '1.1.1.1' failed due to J | utonomous System (AS) Number m 🛛 🖗                                 |  |  |  |  |  |  |  |  |
|        |                                                                                                    |                                                                                                    |                                                                    |  |  |  |  |  |  |  |  |
|        |                                                                                                    | Related Search Results >                                                                                                    |                                                                    |  |  |  |  |  |  |  |  |
|        | Notes Related Records Closure Informatio                                                                                                    | n Cisco DNA                                                                                                    |                                                                    |  |  |  |  |  |  |  |  |
|        | Cisco DNA Network Userid                                                                                                    |                                                                                                    |                                                                    |  |  |  |  |  |  |  |  |
|        | Cisco DNA Event Domain Cisco 360 Wew                                                                                                    | None                                                                                                    | <ul> <li>▼</li> <li>B</li> </ul>                                   |  |  |  |  |  |  |  |  |
|        | •                                                                                                    |                                                                                                    |                                                                    |  |  |  |  |  |  |  |  |
| Step 6 | The ServiceNow admin now                                                                                                    | either approves or rejects the change                                                                                             | e request ticket in the ServiceNow GUI.                            |  |  |  |  |  |  |  |  |
| Step 0 |                                                                                                    |                                                                                                    | •                                                                  |  |  |  |  |  |  |  |  |
|        | · · · · · · · · · · · · · · · · · · ·                                                                                                    |                                                                                                    | l Status field and clicks either Approved                          |  |  |  |  |  |  |  |  |
|        | to approve the request or <b>Re</b>                                                                                                    | jected to reject the request.                                                                                                    |                                                                    |  |  |  |  |  |  |  |  |
|        |                                                                                                    | ge request is executed, it must be ap<br>riceNow will the change request be                                                       | pproved in ServiceNow. Only after an executed in Cisco DNA Center. |  |  |  |  |  |  |  |  |
|        | Figure 5: Cisco DNA Approval Statu                                                                                                    | s Field                                                                                                    |                                                                    |  |  |  |  |  |  |  |  |
|        | (Titler navigator Change Request CH60030377                                                                                                    |                                                                                                    | 🔗 🔨 💳 640 Follow - Review Update Deleter                           |  |  |  |  |  |  |  |  |
|        | Planning Schedule Conflicts Not                                                                                                    | es Closure Information Cisco DNA                                                                                                  |                                                                    |  |  |  |  |  |  |  |  |
|        | Self-Service Cisco DNA Network Userid                                                                                                    |                                                                                                    |                                                                    |  |  |  |  |  |  |  |  |
|        | Homepage Clisco 360 View<br>Clisco DNA Network Details                                                                                                    | image Details:                                                                                                    | ۵                                                                  |  |  |  |  |  |  |  |  |
|        | Business Applications Dashboards                                                                                                    | a) Running Image<br>Name: csr2000-universalik/16.06.04.5PA.bin<br>Uulii: 4b42ac14-bdbl-488e-a29d-d6342d90057c                     |                                                                    |  |  |  |  |  |  |  |  |
|        | Service Catalog                                                                                                    | Version: 16.6.4<br>Size in Bytes: 44692391<br>Di Gidden: Image                                                                    |                                                                    |  |  |  |  |  |  |  |  |
|        | Knowledge                                                                                                    | Name: CSR1000/[16.03.06]<br>Ukud: undefined<br>Version: 16.03.06                                                                  |                                                                    |  |  |  |  |  |  |  |  |
|        | Visual Task Boards                                                                                                    | Size in Bytes: undefined                                                                                                    |                                                                    |  |  |  |  |  |  |  |  |
|        | Connect Chat Clisco DNA Event Domain                                                                                                    |                                                                                                    |                                                                    |  |  |  |  |  |  |  |  |
|        | Incidents Cisco DNA Event Details and Suggested Actions                                                                                                    | Event Details<br>Device Upgrade Status: OUTDATED                                                                                  |                                                                    |  |  |  |  |  |  |  |  |
|        | Watched Incluents My Requests                                                                                                    | Suggested Actions<br>Action: undefined                                                                                            |                                                                    |  |  |  |  |  |  |  |  |
|        | Requested items<br>Class DNA Event Id                                                                                                    | cb068873-756-447e-a245_18c8d8dc4b08                                                                                               |                                                                    |  |  |  |  |  |  |  |  |
|        | Watched Requested Items Cloco Unix Events to<br>My Connected Apps                                                                                                    | CDV8887.8-788-4474-245-36CD080C4D08                                                                                               |                                                                    |  |  |  |  |  |  |  |  |
|        | Approval Status                                                                                                    | ✓ None<br>Apptoved<br>Rejected                                                                                                    |                                                                    |  |  |  |  |  |  |  |  |
|        | Ny Tagged Documents Related Links                                                                                                    |                                                                                                    |                                                                    |  |  |  |  |  |  |  |  |
|        | Ny Tags<br>Calculate Risk<br>Ma Knowleden Anticlae                                                                                                    |                                                                                                    |                                                                    |  |  |  |  |  |  |  |  |
|        | Workflow Context                                                                                                    | Approvers Change Tasks (2) Problems Incidents Fixed By Change Incidents Caused By Change                                          |                                                                    |  |  |  |  |  |  |  |  |
|        | Principal La Principal La Princ |                                                                                                    |                                                                    |  |  |  |  |  |  |  |  |
|        | Metted Ca impacted Services/Cbi Approvers Change Table [2] Problems incidents Failed by Change incidents Caused by Change                                                                                                    |                                                                                                    |                                                                    |  |  |  |  |  |  |  |  |
| Step 7 | After the ServiceNow admir                                                                                                    | approves the ticket and the status of                                                                                             | of the change request is changed to                                |  |  |  |  |  |  |  |  |
| Step 7 |                                                                                                    | approves the ticket and the status of sent to Cisco DNA Center. In case t                                                         |                                                                    |  |  |  |  |  |  |  |  |
| Step 7 | Implement, a notification is a                                                                                                    |                                                                                                    | he ticket is rejected, the update is sent to                       |  |  |  |  |  |  |  |  |

I

| Step   | Description                                                                                                    |  |  |  |  |  |  |  |  |
|--------|----------------------------------------------------------------------------------------------------|--|--|--|--|--|--|--|--|
| Step 8 | After a successful software image update in Cisco DNA Center, a notification (task completed) is sent<br>back to ServiceNow. ServiceNow then closes the change request ticket. The change request ticket closur<br>is done through the use of APIs from the Cisco DNA app.                                                                                                    |  |  |  |  |  |  |  |  |
|        | <b>Note</b> For a failed software update, ServiceNow reports the failure so that the ServiceNow admin can manually take action on the change request ticket. For a terminated software update, the change request ticket is canceled in ServiceNow. The reporting of both a failed software image update and a terminated software image update are also done through the use of APIs from the Cisco DNA app. |  |  |  |  |  |  |  |  |
| Step 9 | The Cisco DNA Center admin can review the SWIM event by choosing <b>Runtime Dashboard</b> > <b>Event Summary</b> .                                                                                                    |  |  |  |  |  |  |  |  |
|        | Note       By clicking the individual events in the GUI window, the admin accesses additional GUI windows that permit direct access to the event in ServiceNow.         Figure 6: Event Summary                                                                                                    |  |  |  |  |  |  |  |  |
|        | Runtime Dashboard                                                                                                    |  |  |  |  |  |  |  |  |
|        | API Summary 0 Event Summary 0                                                                                                    |  |  |  |  |  |  |  |  |
|        | Call Status                                                                                                    |  |  |  |  |  |  |  |  |
|        | 12 <sup>V</sup> Filter EQ Field                                                                                                    |  |  |  |  |  |  |  |  |
|        | Total API's Domain * Event Name Count<br>0                                                                                                    |  |  |  |  |  |  |  |  |
|        | Know Your Vetwork BSP Turnel Connectivity 6 DNA Event Severity Count Know Your Vetwork Islenger Darks Connectivity (SSP Educency Failure 6                                                                                                    |  |  |  |  |  |  |  |  |
|        | Completed Call Performance 1 0 API Name Vencio Aversoe Low Hab 2 12                                                                                                    |  |  |  |  |  |  |  |  |
|        | No data to display Low Input 2 0 0<br>No data to display 4 0<br>5 0<br>Showing 2 of 2                                                                                                    |  |  |  |  |  |  |  |  |
|        | Integration Flow Summary 0                                                                                                    |  |  |  |  |  |  |  |  |
|        | REST-Busied (0) 1.0 Failed Schedule-Based (0) 1.0 Failed                                                                                                    |  |  |  |  |  |  |  |  |

|         | Descript                                         | ion                                                                                      |                           |                                  |                                                                         |                                             |                                                                                                    |                                                 |                                  |  |  |  |  |
|---------|--------------------------------------------------|------------------------------------------------------------------------------------------|---------------------------|----------------------------------|-------------------------------------------------------------------------|---------------------------------------------|----------------------------------------------------------------------------------------------------|-------------------------------------------------|----------------------------------|--|--|--|--|
| Step 10 | The Cisc                                         | The Cisco DNA Center admin clicks an event name (link) to view additional detailed data. |                           |                                  |                                                                         |                                             |                                                                                                    |                                                 |                                  |  |  |  |  |
|         | Figure 7: E                                      | Figure 7: Event History                                                                  |                           |                                  |                                                                         |                                             |                                                                                                    |                                                 |                                  |  |  |  |  |
|         |                                                  |                                                                                          |                           |                                  |                                                                         |                                             |                                                                                                    |                                                 |                                  |  |  |  |  |
|         | BGP Tunne                                        | el Connec                                                                                | tivity (6)                |                                  |                                                                         |                                             |                                                                                                    |                                                 |                                  |  |  |  |  |
|         | Last 6 hours ∨                                   |                                                                                          |                           |                                  |                                                                         |                                             |                                                                                                    |                                                 | v seconds ago 📿 Refres           |  |  |  |  |
|         | <i>∀∀</i> Filter                                 |                                                                                          |                           |                                  |                                                                         |                                             |                                                                                                    | ΞQ                                              | Find                             |  |  |  |  |
|         | Event Id                                         | Source                                                                                   | Event Flow<br>Destination | ITSM                             | ITSM Status                                                             | ITSM Id                                     | ITSM Link                                                                                                    | ITSM Last<br>UpdatedTime 👻                      | ITSM Entity<br>Severity/Priority |  |  |  |  |
|         | ecf17b41-<br>4148-45a3-<br>b777-<br>630effbe8623 | ServiceNow                                                                               | DNACP                     | Incident                         | In Progress                                                             | INC0011945                                  | https://ven02561.service-now.com/nav_to<br>uri=incident.do?<br>sys_id=6321ee6bdba44c506415f482ba96                        | .do? October 23rd 2019, 9:32:34                 | 5 - Planning                     |  |  |  |  |
|         | 697d3d6a-<br>64d-4617-<br>a596-<br>5bb84d075830  | ServiceNow                                                                               | DNACP                     | Incident                         | Resolved                                                                | INC0011943                                  | https://ven02561.service-now.com/nav_to<br>uri=incident.do?<br>sys_id=45dbd263dbs44c506415f482ba96                        | 2019, 9:00:39                                   | 5 - Planning                     |  |  |  |  |
|         | c668fc12-<br>04be-45a8-<br>a034-<br>9891ee4a24af | ServiceNow                                                                               | DNACP                     | Problem                          | Closed/Resolved                                                         | PR80040050                                  | https://ven02561.service-now.com/nav_to<br>uri=problem.do?<br>sys_id=f8c89a63dba44c506415f482ba961                        | 2019, 8:39:13                                   | 4 - Low                          |  |  |  |  |
|         | 667d5d31-<br>5d88-4e7d-<br>bdc7-<br>a9b5d9b172ae | ServiceNow                                                                               | DNACP                     | RFC                              | Scheduled                                                               | CHG0030363                                  | https://ven02561.service-now.com/nav_to<br>uri=change_request.do?<br>sys_id=4418cae7db68c850475a5ad3ca961                 | 2019, 7:31:23                                   | 4 - Low                          |  |  |  |  |
|         | 21d6464e-<br>8a60-4e4b-<br>963e-<br>1551a423bfb3 | ServiceNow                                                                               | DNACP                     | Incident                         | Resolved                                                                | INC0011941                                  | https://ven02561.service-now.com/nav_to<br>uri=incident.do?<br>sys_id=a4d68a27db68c850475a5ad3ca96                        | 2019, 7:20:14                                   | 5 - Planning                     |  |  |  |  |
|         | 84edad3b-                                        |                                                                                          |                           |                                  |                                                                         |                                             | https://ven02561.service-now.com/nav_to                                                                                   | do? October 23rd                                |                                  |  |  |  |  |
| Step 11 | Figure 8: E                                      | event.                                                                                   |                           | r admin                          | i clicks ar                                                             | i event II                                  | D number (link) to                                                                                                    | o view only                                     | data assoc                       |  |  |  |  |
|         | < BGP Tunnel Conn<br>Event Histo                 |                                                                                          | 7b41-414                  | 8-45a3-                          | b777-630eff                                                             | be8623                                      |                                                                                                    | Last Updated: a few                             | v seconds ago O Refres           |  |  |  |  |
|         |                                                  | ory - ecf1                                                                               | 7b41-414                  | 8-45a3-                          | b777-630eff                                                             | be8623                                      |                                                                                                    |                                                 |                                  |  |  |  |  |
|         | Event Histo<br>V Filter<br>Last In-Ev            | ory - ecf1                                                                               | 7b41-414<br>              | 17014                            | b777-630eff                                                             |                                             | ПЭМ<br>Орда                                                                                                    | ΞQ                                              | Find DNA Event                   |  |  |  |  |
|         | Event Histo<br>Filter<br>Last In-Ev<br>Source    | Dry - ecf1                                                                               | ITSM                      | ITSM<br>Status                   | ITSM Id ITSM<br>INC0011945 urfeir                                       |                                             | Upda<br>now.com/nav_to.do? Octob<br>2019,                                                                                 | EQ<br>Last ITSM Entity                          | Find DNA Event Severity          |  |  |  |  |
|         | Event Histo<br>Filter<br>Last In-Ev<br>Source    | Dry - ecf1<br>ent Flow<br>Destination                                                    | ITSM<br>Workflow          | ITSM<br>Status<br>In<br>Progress | ITSM Id ITSM<br>INCO011945 Intos<br>INCO011945 Intos<br>INCO01945 Intos | Link<br>://ven02561.service-r<br>cident.do? | Updar<br>now.com/nav_to.do? Octob<br>2019,<br>06415/482ba9619fe am<br>now.com/nav_to.do? Octob<br>2019,<br>2019,<br>2019, | EQ<br>Last ITSM Entity<br>tedTime • Severity/Pr | Find<br>MA Event<br>g 2          |  |  |  |  |

| Step    | Description                                                                                                    |                                                     |                                          |                                  |                                                          |                                  |                               |  |  |  |
|---------|----------------------------------------------------------------------------------------------------|-----------------------------------------------------|------------------------------------------|----------------------------------|----------------------------------------------------------|----------------------------------|-------------------------------|--|--|--|
| Step 12 | The Cisco DNA Center admin clicks the ITSM Link to return to the ServiceNow Service Mana GUI and specific incident. |                                                     |                                          |                                  |                                                          |                                  |                               |  |  |  |
|         | Figure 9: ServiceNow Inci                                                                                           | ident                                               |                                          |                                  |                                                          |                                  |                               |  |  |  |
|         | servicenow Service Management                                                                                       |                                                     |                                          |                                  |                                                          | Cisco Employ                     | ee 1001 - Q 🗗 🕐 🚳             |  |  |  |
|         | ( Filter navigator                                                                                                  | ut<br>11945                                         |                                          |                                  | <i>₽</i> ∧ ≟ …                                           | Follow • Update Create Cisco DNA | Change Request Resolve Delete |  |  |  |
|         | 🖻 📩 🕓                                                                                                    | Number                                              | INC0011945                               |                                  | Contact type                                             | - None                           | •                             |  |  |  |
|         | 🔝 Home                                                                                                    | * Caller                                            | Cisco Employee 1001                      | Q 14 0                           | State                                                    | In Progress                      | •                             |  |  |  |
|         | E DNA App Log                                                                                                    | Category                                            | Inquiry / Help                           | •                                | Impact                                                   | 4                                | •                             |  |  |  |
|         | Problems - All                                                                                                    | Subcategory                                         | None                                     | *                                | Urgency                                                  | 4                                | *                             |  |  |  |
|         | Events - All                                                                                                    | Business service                                    |                                          | Q                                | Priority                                                 | S - Planning                     |                               |  |  |  |
|         | Alerts - All                                                                                                    | Configuration item                                  |                                          | 9 ā 0                            | Assignment group                                         |                                  | ۹.                            |  |  |  |
|         | E Incidents - All                                                                                                   |                                                     |                                          |                                  | Assigned to                                              |                                  | ۹.                            |  |  |  |
|         |                                                                                                    | * Short description                                 | Device name/CSR_REG_4.cisco.com' at site | 'Global/Bangalore/Electronic cit | y' - BGP peering with neighbor '1.1.1.1' failed due to A | Autonomous System (AS) Number m  | ₽                             |  |  |  |
|         | Change - All                                                                                                    | Description                                         |                                          |                                  |                                                          |                                  |                               |  |  |  |
|         |                                                                                                    |                                                     |                                          |                                  |                                                          |                                  |                               |  |  |  |
|         |                                                                                                    |                                                     |                                          | Relat                            | ted Search Results 🗲                                     |                                  |                               |  |  |  |
|         |                                                                                                    |                                                     |                                          |                                  |                                                          |                                  |                               |  |  |  |
|         | Notes Related R                                                                                                    | Notes Related Records Closure Information Closo DNA |                                          |                                  |                                                          |                                  |                               |  |  |  |
|         |                                                                                                    | Watch list                                          | 8                                        |                                  | Work notes list                                          | â 2                              |                               |  |  |  |
|         |                                                                                                    | Work notes                                          | Work notes                               |                                  |                                                          |                                  | -                             |  |  |  |
|         | •                                                                                                    |                                                     |                                          |                                  |                                                          |                                  |                               |  |  |  |
|         |                                                                                                    |                                                     |                                          |                                  |                                                          |                                  |                               |  |  |  |